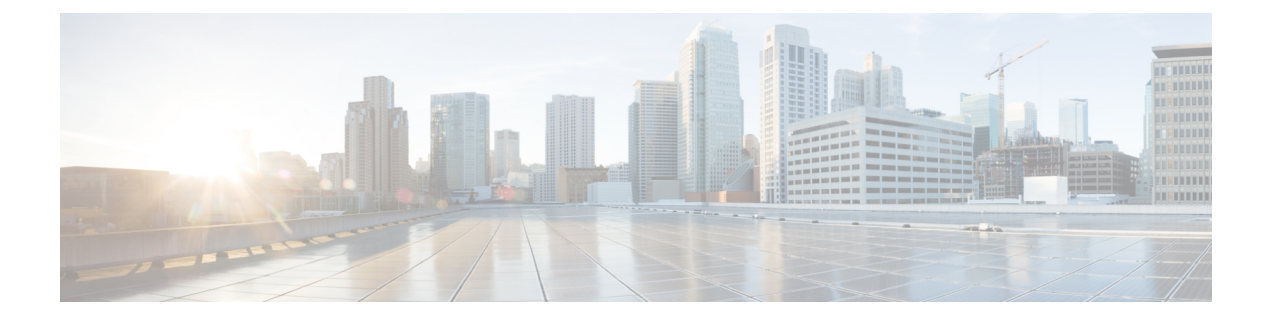

# **Python API**

- [Information](#page-0-0) About the Python API, on page 1
- Using [Python,](#page-0-1) on page 1

# <span id="page-0-0"></span>**Information About the Python API**

Beginning with Cisco NX-OS Release 9.3(5), Python 3 is now supported. Python 2.7 will continue to be supported. We recommend that you use the **python3** command for new scripts.

The Cisco Nexus 3500 platform switches support Python v2.7.11 and v3.7.3 in both interactive and noninteractive (script) modes and are available in the Guest Shell.

Python is an easy to learn, powerful programming language. It has efficient high-level data structures and a simple but effective approach to object-oriented programming. Python's elegant syntax and dynamic typing, together with its interpreted nature, make it an ideal language for scripting and rapid application development in many areas on most platforms.

The Python interpreter and the extensive standard library are freely available in source or binary form for all major platforms from the Python website:

#### [http://www.python.org/](http://www.python.org)

The same site also contains distributions of and pointers to many free third-party Python modules, programs and tools, and more documentation.

The Python scripting capability gives programmatic access to the device's command-line interface (CLI) to perform various tasks and Power On Auto Provisioning (POAP) or Embedded Event Manager (EEM) actions. Python can be accessed from the Bash shell.

The Python interpreter is available in the Cisco NX-OS software.

## <span id="page-0-1"></span>**Using Python**

This section describes how to write and execute Python scripts.

## **Cisco Python Package**

Cisco NX-OS provides a Cisco Python package that enables access to many core network-device modules, such as interfaces, VLANs, VRFs, ACLs, and routes. You can display the details of the Cisco Python package by entering the**help()** command. To obtain additional information about the classes and methods in a module, you can run the help command for a specific module.For example,**help**(*cisco.interface*) displaysthe properties of the cisco.interface module.

The following is an example of how to display information about the Cisco Python package:

```
>>> import cisco
>>> help(cisco)
Help on package cisco:
NAME
    cisco
FILE
    /isan/python/scripts/cisco/__init__.py
PACKAGE CONTENTS
   acl
   bgp
    cisco_secret
    cisco_socket
   feature
    interface
    key
    line_parser
   md5sum
   nxcli
    ospf
    routemap
    routes
    section parser
    ssh
   system
    tacacs
    vrf
CLASSES
     __builtin__.object
       cisco.cisco_secret.CiscoSecret
        cisco.interface.Interface
        cisco.key.Key
```
The following is an example of how to display information about the Cisco Python Package for Python 3:

```
switch# python3
Python 3.7.3 (default, Nov 20 2019, 14:38:01)
[GCC 5.2.0] on linux
Type "help", "copyright", "credits" or "license" for more information.
>>> import cisco
>>> help(cisco)
Help on package cisco:
NAME
cisco
PACKAGE CONTENTS
acl
bgp
buffer_depth_monitor
check_port_discards
cisco_secret
feature
historys
interface
```

```
ipaddress
key
line_parser
mac_address_table
md5sum
nxcli
nxos_cli
ospf
routemap
routes
section parser
ssh
system
tacacs
transfer
vlan
vrf
CLASSES
builtins.dict(builtins.object)
cisco.history.History
builtins.object
cisco.cisco_secret.CiscoSecret
cisco.interface.Interface
cisco.key.Key
```
## **Using the CLI Command APIs**

The Python programming language uses three APIs that can execute CLI commands. The APIs are available from the Python CLI module.

These APIs are listed in the following table. You must enable the APIs with the **from cli import** *\** command. The arguments for these APIs are strings of CLI commands. To execute a CLI command through the Python interpreter, you enter the CLI command as an argument string of one of the following APIs:

| <b>API</b>                            | <b>Description</b>                                                                                                    |
|---------------------------------------|----------------------------------------------------------------------------------------------------|
| cli()                                 | Returns the raw output of CLI commands, including<br>control or special characters.                                                                                                    |
| Example:                              |                                                                                                    |
| string = $cli$ (" $cli$ -command")    | <b>Note</b><br>The interactive Python interpreter prints<br>control or special characters 'escaped'.<br>Carriage return is printed as '\n' and gives<br>results that can be difficult to read. The<br>$\text{clip}()$ API gives results that are more<br>readable. |
| clid()                                | Returns JSON output for cli-command, if XML                                                                                                    |
| Example:                              | support exists for the command, otherwise an<br>exception is thrown.                                                                                                    |
| $json string = child ('Cli-command')$ | <b>Note</b><br>This API can be useful when searching the<br>output of show commands.                                                                                                    |

**Table 1: CLI Command APIs**

**clip()**

clip

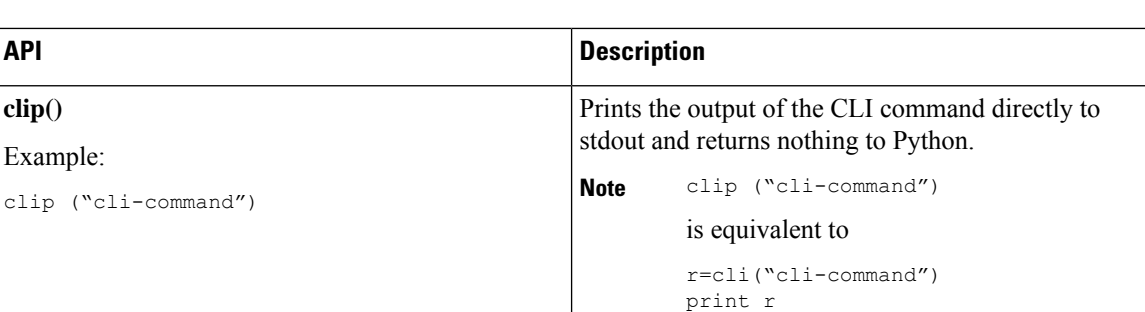

When two or more commands are run individually, the state is not persistent from one command to subsequent commands.

In the following example, the second command fails because the state from the first command does not persist for the second command:

```
>>> cli("conf t")
>>> cli("interface eth4/1")
```
When two or more commands are run together, the state is persistent from one command to subsequent commands.

In the following example, the second command is successful because the state persists for the second and third commands:

>>> cli("conf t ; interface eth4/1 ; shut")

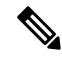

**Note**

Commands are separated with *" ; "* as shown in the example. The semicolon ( ; ) must be surrounded with single blank characters.

## **Invoking the Python Interpreter from the CLI**

The following example shows how to invoke Python 2 from the CLI:

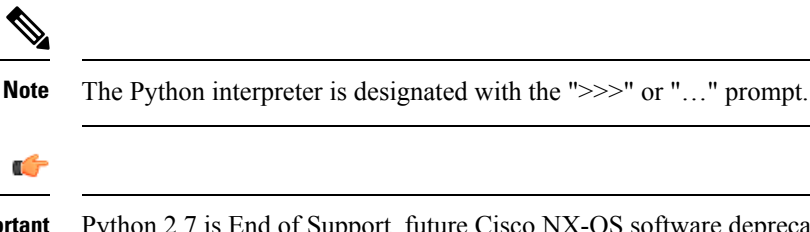

Python 2.7 is End of Support, future Cisco NX-OS software deprecates Python 2.7 support. We recommend for new scripts to use **python3** instead. Type **python3** to use the new shell. **Important**

switch# **python** switch# python Warning: Python 2.7 is End of Support, and future NXOS software will deprecate python 2.7 support. It is recommended for new scripts to use 'python3' instead. Type "python3" to use the new shell. Python 2.7.11 (default, Jun 4 2020, 09:48:24) [GCC 4.6.3] on linux2

```
Type "help", "copyright", "credits" or "license" for more information.
>>>
>>> from cli import *
>>> import json
>>> cli('configure terminal ; interface loopback 1 ; no shut')
''
>>> intflist=json.loads(clid('show interface brief'))
>>> i=0
>>> while i < len(intflist['TABLE_interface']['ROW_interface']):
... intf=intflist['TABLE_interface']['ROW_interface'][i]
... i=i+1
... if intf['state'] == 'up':
... print intf['interface']
...
mgmt0
loopback1
>>>
```
The following example shows how to invoke Python 3 from the CLI:

```
switch# python3
Python 3.7.3 (default, Nov 20 2019, 14:38:01)
[GCC 5.2.0] on linux
Type "help", "copyright", "credits" or "license" for more information.
>>>
>>> from cli import *
>>> import json
>>> cli('configure terminal ; interface loopback 1 ; no shut')
\mathbf{r}>>> intflist=json.loads(clid('show interface brief'))
>>> i=0
>>> while i < len(intflist['TABLE_interface']['ROW_interface']):
... intf=intflist['TABLE_interface']['ROW_interface'][i]
... i=i+1
... if intf['state'] == 'up':
... print(intf['interface'])
...
mgmt0
loopback1
>>>
```
## **Display Formats**

The following examples show various display formats using the Python APIs:

#### Example 1:

```
>>> from cli import *
>>> cli("conf ; interface loopback 1")
''>>> clip('where detail')
 mode:
 username: admin
 vdc: switch
 routing-context vrf: default
```
#### Example 2:

```
>>> from cli import *
>>> cli("conf ; interface loopback 1")
''
```

```
>>> cli('where detail')
' mode: \n username: admin\n vdc:
switch\n routing-context vrf: default\n'
>>>
Example 3:
>>> r = cli('where detail')
>>> print(r)
mode:
username: admin
vdc: switch
routing-context vrf: default
>>>
```
Example 4:

## **Non-Interactive Python**

A Python script can run in non-interactive mode by providing the Python script name as an argument to the Python CLI command. Python scripts must be placed under the bootflash or volatile scheme. A maximum of 32 command-line arguments for the Python script are allowed with the Python CLI command.

The Cisco Nexus 3500 platform switches also support the source CLI command for running Python scripts. The bootflash:scripts directory is the default script directory for the source CLI command.

This example shows the script first and then executing it. Saving is like bringing any file to the bootflash.

```
switch# show file bootflash:scripts/deltaCounters.py
```

```
#!/isan/bin/python3
from cli import *
import sys, time
ifName = sys.argv[1]
delay = float(sys.argv[2])
count = int(sys.argv[3])cmd = 'show interface ' + ifName + ' counters'
out = json.loads(clid(cmd))
rxuc = int(out['TABLE_rx_counters']['ROW_rx_counters'][0]['eth_inucast'])
rxmc = int(out['TABLE_rx_counters']['ROW_rx_counters'][1]['eth_inmcast'])
rxbc = int(out['TABLE_rx_counters']['ROW_rx_counters'][1]['eth_inbcast'])
txuc = int(out['TABLE_tx_counters']['ROW_tx_counters'][0]['eth_outucast'])
txmc = int(out['TABLE_tx_counters']['ROW_tx_counters'][1]['eth_outmcast'])
txbc = int(out['TABLE_tx_counters']['ROW_tx_counters'][1]['eth_outbcast'])
print ('row rx ucast rx mcast rx bcast tx ucast tx mcast tx bcast')
print ('=========================================================')
print (' %8d %8d %8d %8d %8d %8d' % (rxuc, rxmc, rxbc, txuc, txmc, txbc))
print ('=========================================================')
i = 0while (i < count):
   time.sleep(delay)
   out = json.loads(clid(cmd))
   rxucNew = int(out['TABLE_rx_counters']['ROW_rx_counters'][0]['eth_inucast'])
   rxmcNew = int(out['TABLE_rx_counters']['ROW_rx_counters'][1]['eth_inmcast'])
   rxbcNew = int(out['TABLE_rx_counters']['ROW_rx_counters'][1]['eth_inbcast'])
    txucNew = int(out['TABLE_tx_counters']['ROW_tx_counters'][0]['eth_outucast'])
    txmcNew = int(out['TABLE_tx_counters']['ROW_tx_counters'][1]['eth_outmcast'])
   txbcNew = int(out['TABLE_tx_counters']['ROW_tx_counters'][1]['eth_outbcast'])
   i += 1
   print ('%-3d %8d %8d %8d %8d %8d %8d' % (i, rxucNew - rxuc, rxmcNew - rxmc, rxbcNew -
rxbc, txucNew - txuc, txmcNew - txmc, txbcNew - txbc))
```
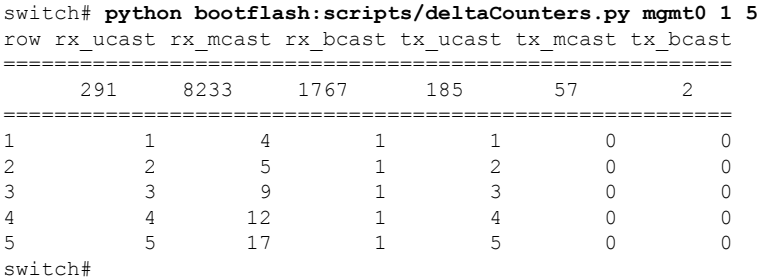

The following example shows how a **source** command specifies command-line arguments. In the example, *policy-map* is an argument to the cgrep python script. The example also shows that a **source** command can follow the pipe operator ("|").

```
switch# show running-config | source sys/cgrep policy-map
```
policy-map type network-qos nw-pfc policy-map type network-qos no-drop-2 policy-map type network-qos wred-policy policy-map type network-qos pause-policy policy-map type qos foo policy-map type qos classify policy-map type qos cos-based policy-map type qos no-drop-2 policy-map type qos pfc-tor-port

## **Running Scripts with Embedded Event Manager**

On Cisco Nexus 3500 platform switches, Embedded Event Manager (EEM) policies support Python scripts.

The following example shows how to run a Python script as an EEM action:

• An EEM applet can include a Python script with an action command.

```
switch# show running-config eem
!Command: show running-config eem
!Running configuration last done at: Thu Jun 25 15:29:38 2020
!Time: Thu Jun 25 15:33:19 2020
version 9.3(5) Bios:version 07.67
event manager applet a1
 event cli match "show clock"
 action 1 cli python bootflash:pydate.py
switch# show file logflash:vdc_1/event_archive_1 | last 33
eem event time:06/25/2020,15:34:24 event type:cli event id:24 slot:active(1) vdc
:1 severity:minor applets:a1
eem param info:command = "exshow clock"
Starting with policy a1
stty: standard input: Inappropriate ioctl for device
Executing the following commands succeeded:
         python bootflash:pydate.py
Completed executing policy a1
Event Id:24 event type:10241 handling completed
```
• You can search for the action that is triggered by the event in the log file by running the **show file** *logflash*:*event\_archive\_1* command.

```
switch# show file logflash:event_archive_1 | last 33
eem event time:05/01/2011,19:40:28 event type:cli event id:8 slot:active(1)
vdc:1 severity:minor applets:a1
eem param info:command = "exshow clock"
Starting with policy a1
Python
2011-05-01 19:40:28.644891
Executing the following commands succeeded:
         python bootflash:pydate.py
PC VSH_CMD_TLV(7679) with q
```
## **Python Integration with Cisco NX-OS Network Interfaces**

On Cisco Nexus 3500 platform switches, Python is integrated with the underlying Cisco NX-OS network interfaces. You can switch from one virtual routing context to another by setting up a context through the cisco.vrf.set\_global\_vrf() API.

The following example shows how to retrieve an HTML document over the management interface of a device. You can also establish a connection to an external entity over the in-band interface by switching to a desired virtual routing context.

switch# **python**

```
Warning: Python 2.7 is End of Support, and future NXOS software will deprecate
python 2.7 support. It is recommended for new scripts to use 'python3' instead.
Type "python3" to use the new shell.
Python 2.7.11 (default, Jun 4 2020, 09:48:24)
[GCC 4.6.3] on linux2
Type "help", "copyright", "credits" or "license" for more information.
>>> import urllib2
>>> from cisco.vrf import *
>>> set global vrf('management')
>>> page=urllib2.urlopen('http://172.23.40.211:8000/welcome.html')
>>> print page.read()
Hello Cisco Nexus 9000
>>>
>>> import cisco
>>> help(cisco.vrf.set qlobal vrf)
Help on function set global vrf in module cisco.vrf:
set global vrf(vrf)
Sets the global vrf. Any new sockets that are created (using socket.socket)
will automatically get set to this vrf (including sockets used by other
python libraries).
Arguments:
vrf: VRF name (string) or the VRF ID (int).
Returns: Nothing
>>>
```
### **Cisco NX-OS Security with Python**

Cisco NX-OS resources are protected by the Cisco NX-OS Sandbox layer of software and by the CLI role-based access control (RBAC).

All users who are associated with a Cisco NX-OS network-admin or dev-ops role are privileged users. Users who are granted access to Python with a custom role are regarded as nonprivileged users. Nonprivileged users have limited access to Cisco NX-OS resources, such as the file system, guest shell, and Bash commands. Privileged users have greater access to all the resources of Cisco NX-OS.

### **Examples of Security and User Authority**

•

•

### **Example of Running Script with Schedular**

I